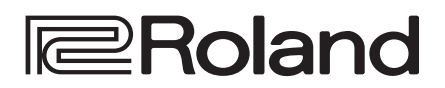

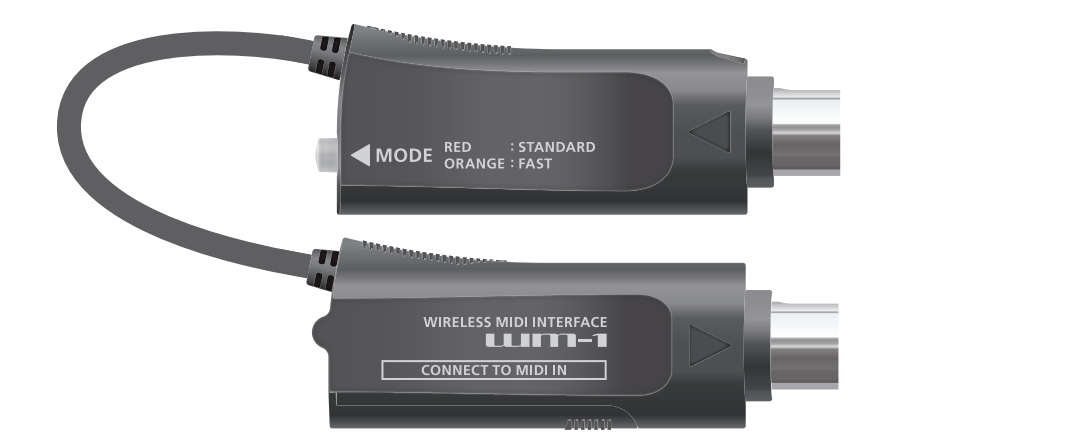

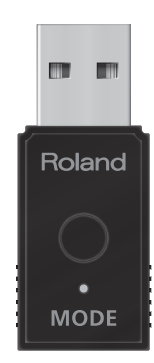

# **WIRELESS MIDI ADAPTOR UJM-1**

# **WIRELESS MIDI DONGLE UJM-10**

**Owner's Manual**

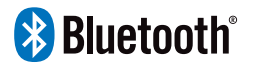

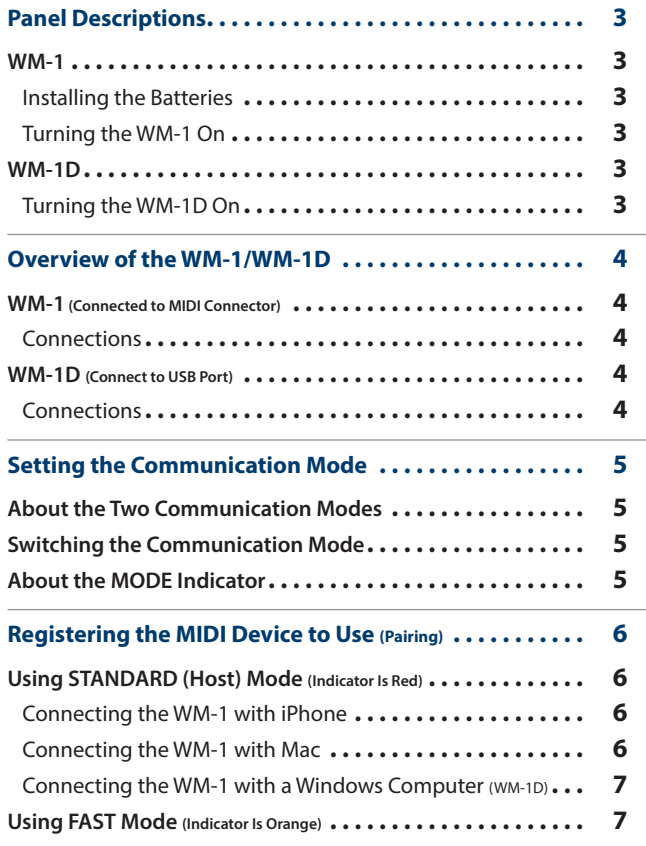

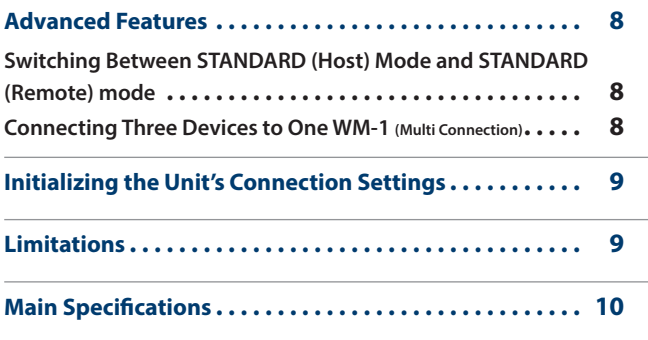

Before using this unit, carefully read "USING THE UNIT SAFELY" and "IMPORTANT NOTES" (the leaflet "USING THE UNIT SAFELY"). After reading, keep the document(s) where it will be available for immediate reference.

© 2020 Roland Corporation

# <span id="page-2-0"></span>Panel Descriptions

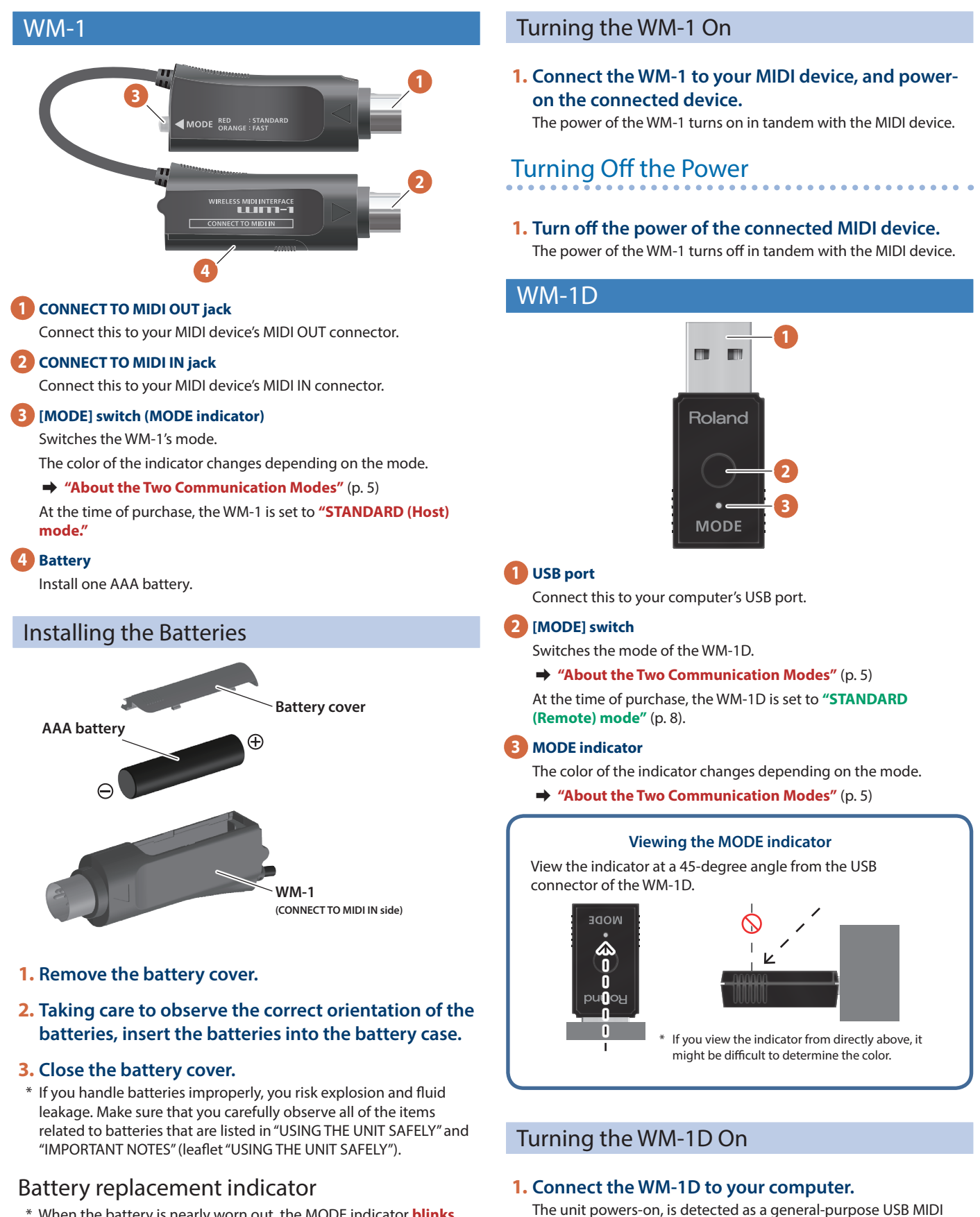

\* When the battery is nearly worn out, the MODE indicator **blinks red**. Replace the new battery as soon as possible.

# Turning Off the Power

**1. Disconnect the WM-1D from your computer.**

device, and the driver is installed automatically.

# <span id="page-3-0"></span>Overview of the WM-1/WM-1D

The WM-1/WM-1D transmits and receives MIDI messages wirelessly.

Using the WM-1/WM-1D allows wireless MIDI communication with your MIDI device, computer, tablet, or smartphone.

By using the WM-1D with a Windows computer that does not support BLE MIDI, you can also use a wireless MIDI connection on a Windows system.

## What is BLE MIDI?

This is technology that uses Bluetooth LE to transmit and receive MIDI messages wirelessly. It is officially known as **"MIDI over Bluetooth Low Energy."**

## WM-1 (Connected to MIDI Connector)

The WM-1 is a wireless MIDI adaptor.

It is used by connecting it to a device that is equipped with MIDI connectors.

- Direct connection between hardware products
- Stable synchronization with multiple connections

## • Low 3 ms latency

## **MEMO**

The WM-1D is required for wireless MIDI communication with a Windows computer that does not support BLE MIDI.

## Connections

Connect the WM-1 to your MIDI device's MIDI connectors (IN, OUT).

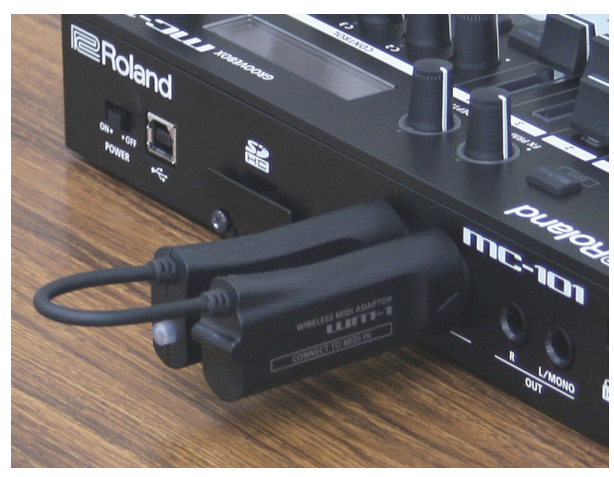

## WM-1D (Connect to USB Port)

The WM-1D is a wireless MIDI dongle.

To use it, connect it to your computer.

Other than its connectors and power supply, it has the same performance as the WM-1 (WM-1 + USB MIDI interface).

- Direct connection between hardware products
- Stable synchronization with multiple connections
- Low 3 ms latency
- Operates on USB bus power

## **Connections**

Connect the WM-1D to a USB port of your computer.

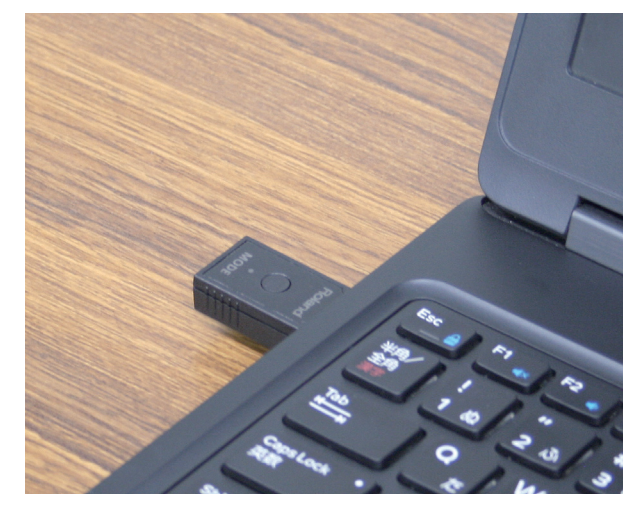

## <span id="page-4-1"></span><span id="page-4-0"></span>About the Two Communication Modes

# STANDARD Mode (BLE MIDI)

In STANDARD mode, you can connect to a Mac or smartphone that supports BLE MIDI, or connect to the WM-1D connected to a computer.

Up to three BLE MIDI devices can be connected to a WM-1 unit that is in STANDARD mode. You can connect not only the WM-1D, but also a Mac or smartphone.

STANDARD mode has two modes: **STANDARD (Host)** and **STANDARD (Remote)**.

&**["Advanced Features"](#page-7-2)** (p. 8)

# FAST mode

In FAST mode, you can connect with a lower latency than STANDARD

mode. One WM-1/WM-1D unit can be connected to a WM-1/WM-1D that is in

FAST mode.

## **NOTE**

- A smartphone can't be connected in FAST mode.
- If you're using a Mac with FAST mode, connect using the WM-1D.

# <span id="page-4-3"></span>Switching the Communication Mode

Here's how to switch between STANDARD mode and FAST mode.

**1. Hold down the [MODE] switch for two seconds.** The [MODE] switches each time you long-press the switch. **WM-1 : "STANDARD (Host) " ↔ "FAST" WM-1D : "STANDARD (Remote)" ₩ "FAST"** 

For details on the mode and indicator color, refer to **["About the](#page-4-2)  [MODE Indicator"](#page-4-2)** (p. 5).

# <span id="page-4-2"></span>About the MODE Indicator

The MODE indicator shows the state of the WM-1/WM-1D in each communication mode, as described below.

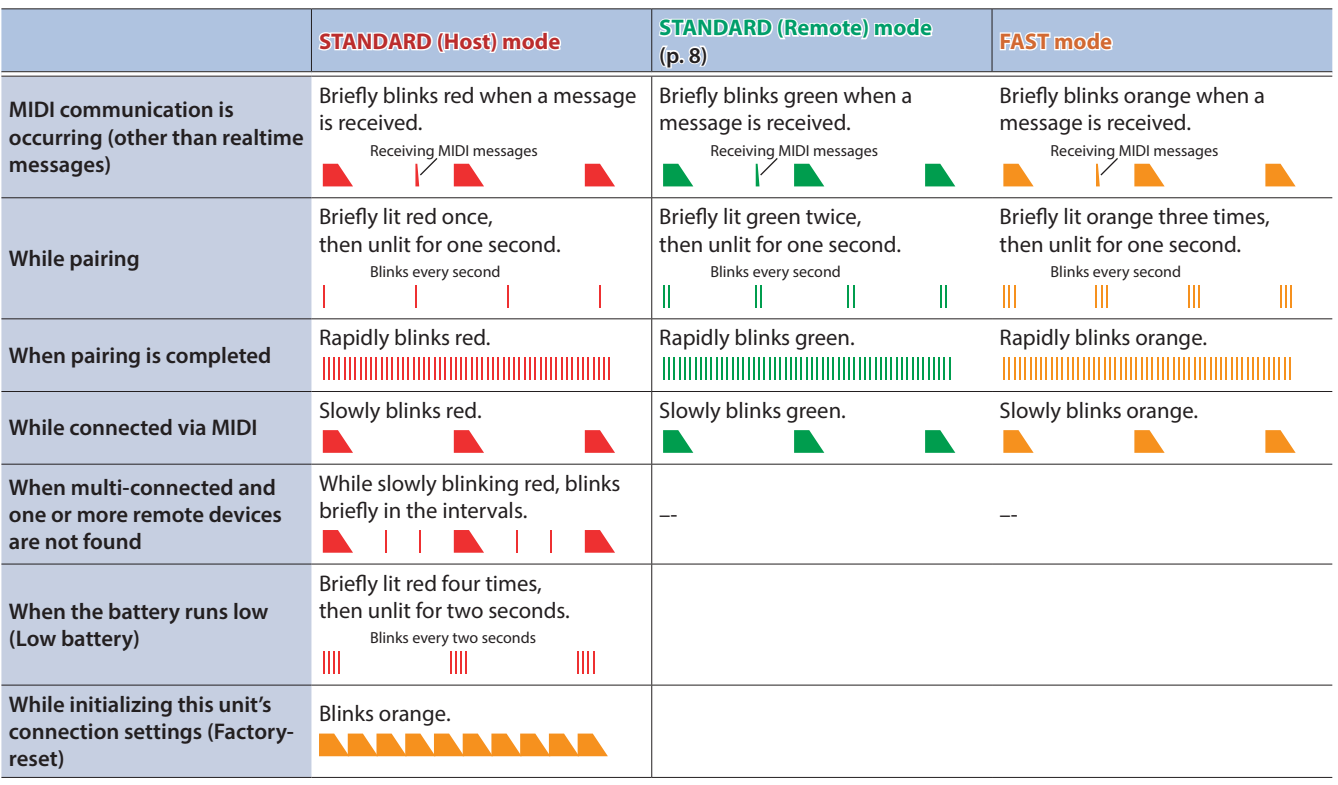

<span id="page-5-0"></span>**"Pairing"** is the procedure of registering the MIDI device that you want to use with the WM-1/WM-1D (authenticating the devices with each other).

Here's how to make settings so that MIDI data can be transmitted and received between the WM-1/WM-1D and your MIDI device.

### **MEMO**

- Once pairing has been completed between this unit and the WM-1/WM-1D, the connection occurs automatically (memorized), and there is no need to perform pairing again. In the case of Mac or iPhone, the pairing operation is required each time.
- 5 If you initialize an already-paired WM-1/WM-1D, you must initialize the other WM-1/WM-1D unit (on Mac or a smartphone, remove the device) and perform pairing again.
- When you switch the mode, pairing is cancelled.

## Using STANDARD (Host) Mode (Indicator Is Red)

# Connecting the WM-1 with iPhone

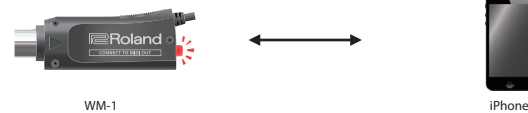

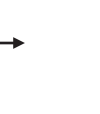

#### **1. Connect the WM-1 to your MIDI device.**

The system begins searching for a target, and the MODE indicator **blinks red** for a certain length of time.

**MODE indicator**

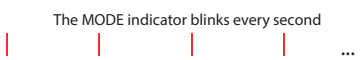

## **2. From your iPhone app, directly select the WM-1.**

When pairing is completed, the indicator changes from blinking rapidly to slow blinking.

**MODE indicator**

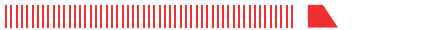

## Connecting the WM-1 with Mac

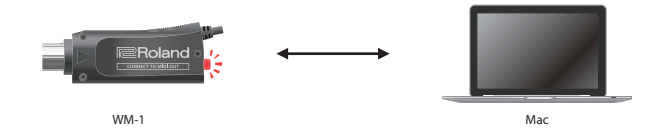

### **1. Connect the WM-1 to your MIDI device.** The system begins searching for a target, and the MODE indicator **blinks red** for a certain length of time.

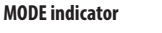

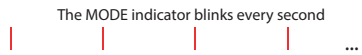

- **2. On the Mac, start Audio MIDI settings.**
- **3. From the [MIDI Studio] menu, select [Open Bluetooth Configuration] to access [Bluetooth Configuration].**

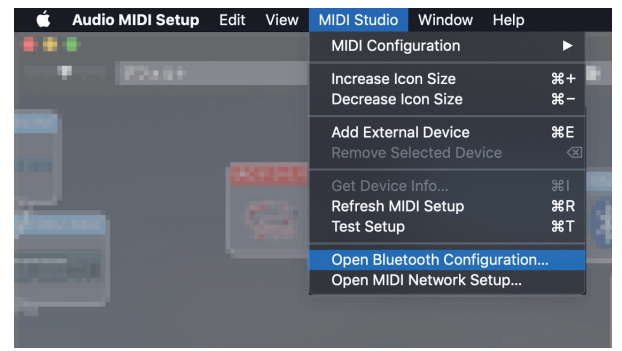

**4. Make sure that the WM-1 is shown, and then click the [Connect] button.**

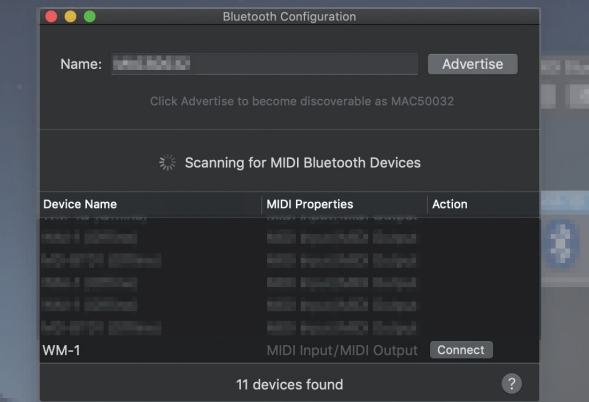

If it not shown, once again briefly press the WM-1's [MODE] switch to make the MODE indicator **blink red**.

## **MODE indicator**

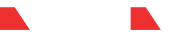

When pairing is completed, the indicator changes from blinking rapidly to slow blinking.

# <span id="page-6-0"></span>Connecting the WM-1 with a Windows Computer (WM-1D)

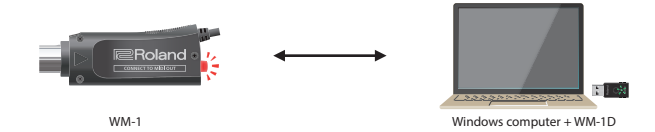

## **1. Connect the WM-1 to your MIDI device.**

The system begins searching for a target, and the MODE indicator **blinks red** for a certain length of time.

### **WM-1's MODE indicator**

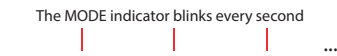

### **2. Briefly press the WM-1D's [MODE] switch.**

The system begins searching for a target, and the MODE indicator **blinks green** for a certain length of time.

#### **The WM-1D's MODE indicator**

The MODE indicator blinks every second  $\mathbb{I}$  $\parallel$  $\parallel$  $\mathbb I$ ...

When pairing is completed, the indicator changes from blinking rapidly to slow blinking.

# **WM-1's MODE indicator**

## **The WM-1D's MODE indicator**

- \* Pairing is not possible if both the WM-1 and the WM-1D are in **STANDARD (Host) mode**. Set one or the other to **STANDARD (Remote) mode**.
- \* Pairing is not possible if both the WM-1 and the WM-1D are in **STANDARD (Remote) mode**. Set one or the other to **STANDARD (Host) mode**.

## Using FAST Mode (Indicator Is Orange)

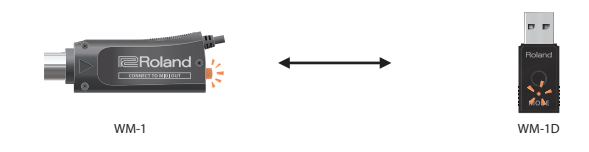

## **1. Set both of the WM-1/WM-1D units to be paired to FAST mode.**

## &**["Switching the Communication Mode"](#page-4-3)** (p. 5)

The system begins searching for a target, and the MODE indicator **blinks orange** for a certain length of time.

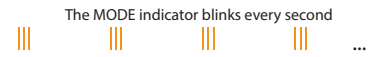

When pairing is completed, the indicator changes from blinking rapidly to slow blinking.

## **MODE indicator**

**THERE IN THE REAL PROPERTY AND DESCRIPTION OF A SET OF A SET OF A SET OF A SET OF A SET OF A SET OF A SET OF A** 

If no target is found, the MODE indicator goes dark. In this case, briefly press the [MODE] switch to resume pairing.

### **NOTE**

- A smartphone cannot be paired using FAST mode.
- To use FAST mode with a Mac, connect using a WM-1D.

# <span id="page-7-2"></span><span id="page-7-0"></span>Advanced Features

A maximum of three BLE MIDI devices can be connected to a WM-1/WM-1D in STANDARD (Host) mode (multi connection). The following BLE MIDI devices can be connected: iPhone or other iOS device, Mac, or a WM-1/WM-1D that is set to STANDARD (Remote) mode.

For details on how to set the WM-1/WM-1D to STANDARD (Remote) mode, refer to **["Switching Between STANDARD \(Host\) Mode and](#page-7-1)  [STANDARD \(Remote\) mode"](#page-7-1)** (p. 8).

## **MEMO**

- When pairing two WM-1 units in STANDARD mode, one of them must be in STANDARD (Remote) mode.
- When using multi connection, only one unit of the same device (iPhone, Mac) can be connected.
	- $\rightarrow$  **["Limitations"](#page-8-1)** (p. 9)

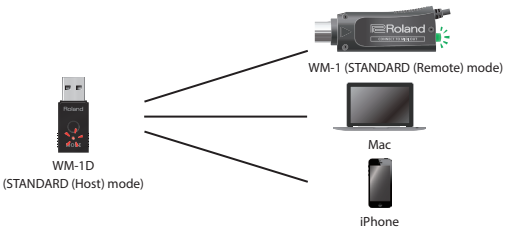

# <span id="page-7-1"></span>Switching Between STANDARD (Host) Mode and STANDARD (Remote) mode

## **1. Rapidly press the [MODE] switch twice.**

The mode changes each time you press rapidly the [MODE] switch twice.

### **"STANDARD (Host) " ↔ "STANDARD (Remote)"**

For details on the mode and the color of the indicator, refer to **["About the MODE Indicator"](#page-4-2)** (p. 5).

#### **MEMO**

When in FAST mode, pressing rapidly the [MODE] switch twice changes to STANDARD (Host) mode.

# Connecting Three Devices to One WM-1 (Multi Connection)

**1. Briefly press the [MODE] switch of the STANDARD (Host) mode WM-1D and the STANDARD (Remote) mode WM-1.**

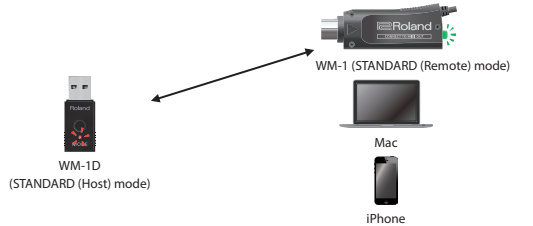

The system begins searching for a target, and the MODE indicator blinks for a certain length of time (the color of the indicator depends on the mode).

#### **The WM-1D's MODE indicator**

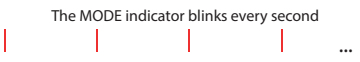

#### **The WM-1's MODE indicator**

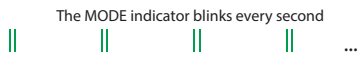

When pairing is completed, the indicator changes from blinking rapidly to slow blinking.

### **The WM-1D's MODE indicator**

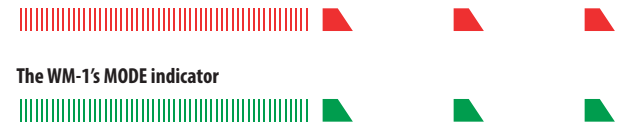

If no target is found, the MODE indicator goes dark. In this case, briefly press the [MODE] switch to resume pairing.

#### **MEMO**

If you're using an iPhone or Mac, that device will have BLE MIDI settings. In its screen, select the WM-1.

For an iOS device, select the WM-1 directly from the app.

## **2. In the same way for the second device, press the [MODE] switch briefly to pair.**

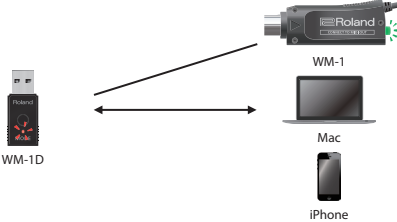

## **3. In the same way for the third device, press the [MODE] switch briefly to pair.**

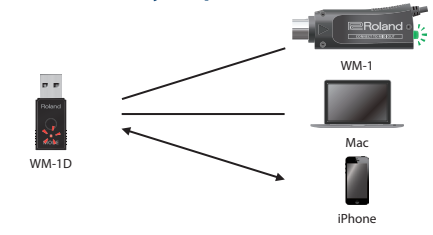

## <span id="page-8-0"></span>**1. Hold down the [MODE] switch for ten seconds.**

The MODE indicator **blinks orange**. When the operation is completed, the indicator goes dark.

&**["About the MODE Indicator"](#page-4-2)** (p. 5)

# <span id="page-8-1"></span>Limitations

- This unit cannot be used in combination with a BLE MIDI device made by a different manufacturer.
- When using wireless communication via a multi connection, there might be cases in which tempo synchronization is not stable. In this case, decrease the number of remote devices.
- 5 When using a multi connection, only one unit of the same device (Mac or smartphone) can be connected.

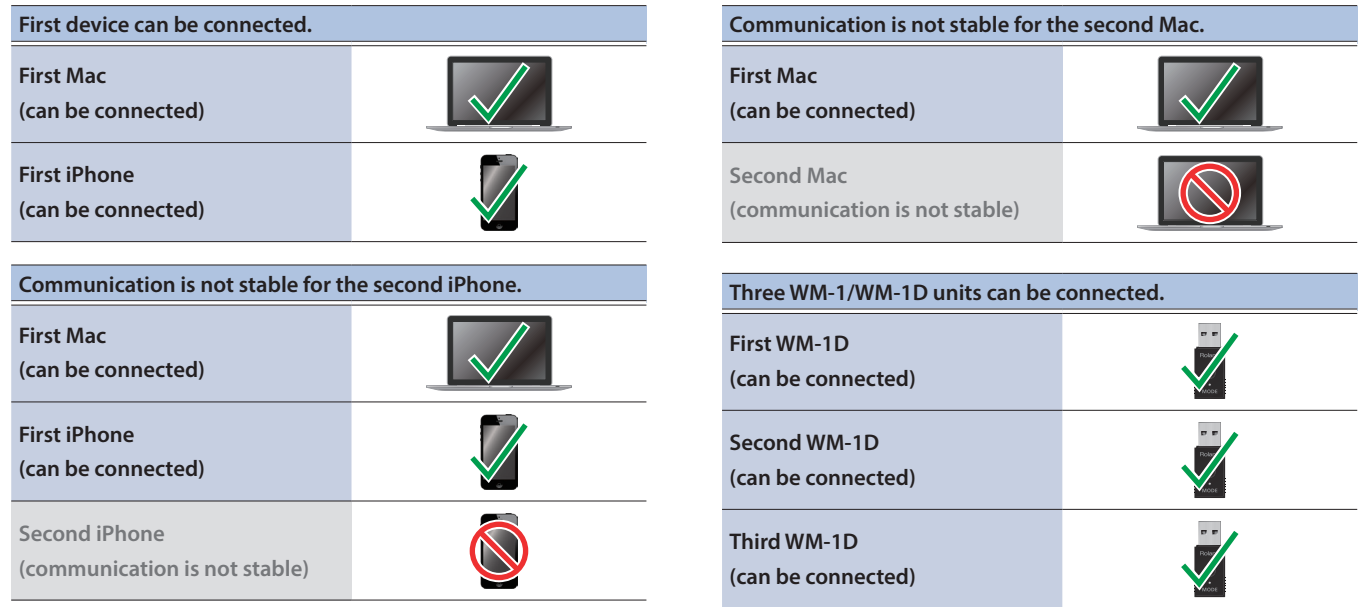

- When using MIDI Sync, synchronization of the first measure might not be stable depending on the DAW. In this case, insert an empty measure at the beginning of the song to assist synchronization.
- When using this unit with a computer to which a USB 3.0 peripheral device is connected, interference might cause operation to be unstable. In particular, instability is more likely if a USB flash drive or hard disk drive is connected. Create distance with the USB 3.0 peripheral when using this unit.

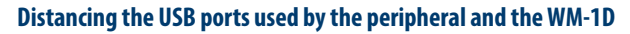

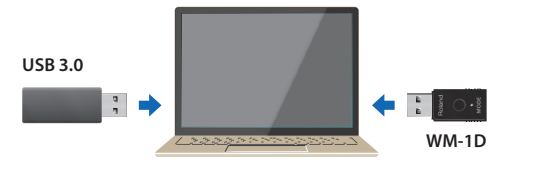

## **Using a USB extension cable (distancing the peripheral)**

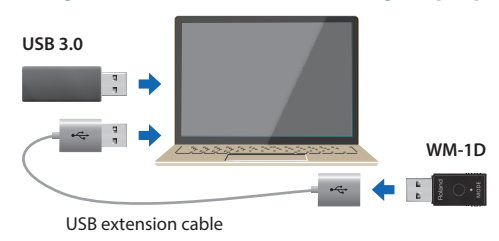

# <span id="page-9-0"></span>Main Specifications

# Roland WM-1

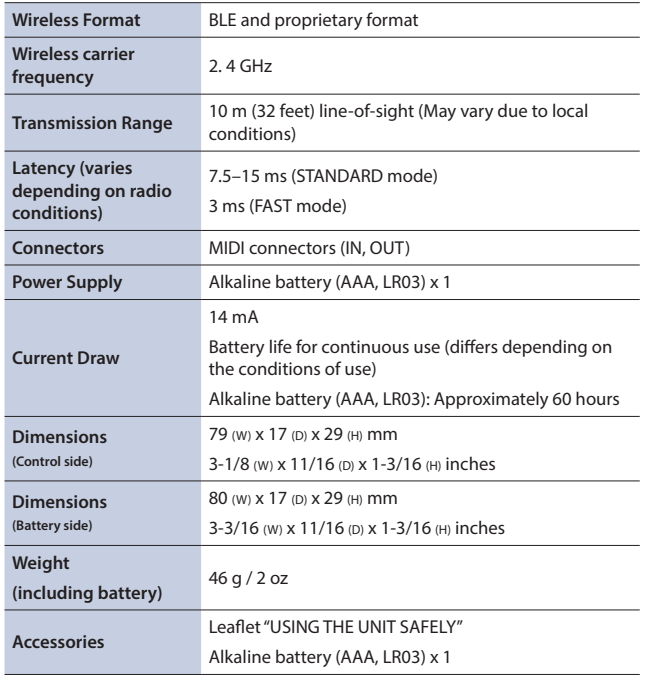

## Roland WM-1D

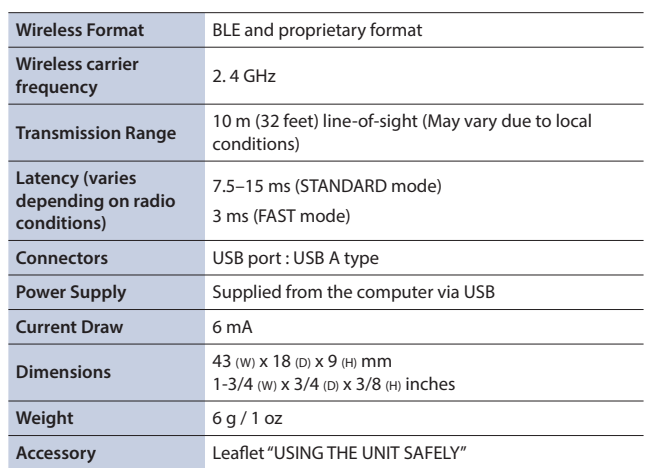

\* This document explains the specifications of the product at the time that the document was issued. For the latest information, refer to the Roland website.